# **Alterações no Bloco H do SPED ICMS no Valor do Item Para Efeitos do Imposto de Renda**

Essa melhoria está disponível a partir da versão 2.6.9.2. (i)

**Assista ao vídeo DicaLinx para saber mais sobre as Alterações no Bloco H do SPED ICMS no Valor do Item Para Efeitos do Imposto de Renda.** の

**Alterações no Bloco H do SPED ICMS no Valor do Item Para Efeitos do Imposto de Renda**

Essa alteração é feita automaticamente pelo Linx Big, não tendo a necessidade de nenhuma configuração.

Essa aplicação do cálculo só será válida para lojas que seguem as seguintes regras: Ж

Loja pertencente ao lucro real.

Quando o produto é tributado apenas em ICMS, o cálculo se da seguinte maneira, (Valor do Item - ICMS).

Quando o produto é tributado apenas em PIS e COFINS, o cálculo se da seguinte maneira, (Valor do Item - PIS - COFINS).

O produto é tributado em PIS/COFINS e ICMS, o cálculo se da seguinte maneira, (Valor do Item - PIS - COFINS – ICMS).

Para lojas pertencentes ao lucro real, o valor do item para fins de imposto de renda, devem ser compostos pela seguinte fórmula:

Valor do Item (VL\_ITEM) - PIS - COFINS – ICMS.

Para demais regimes, repetir o valor do campo 06(VL\_ITEM).

Os valores aplicados nesta fórmula, devem ser calculados a partir das alíquotas de PIS e COFINS que devem acompanhar o regime tributário, e a alíquota de ICMS o totalizador fiscal do cadastro do produto.

## Verificações no Linx Big

**Configurações Filiais** 

O regime tributário bem como as Alíquotas de PIS/COFINS podem ser observados através do menu **Configurações > Filiais > Dados da Filial > Dados Fiscais > Geral**.

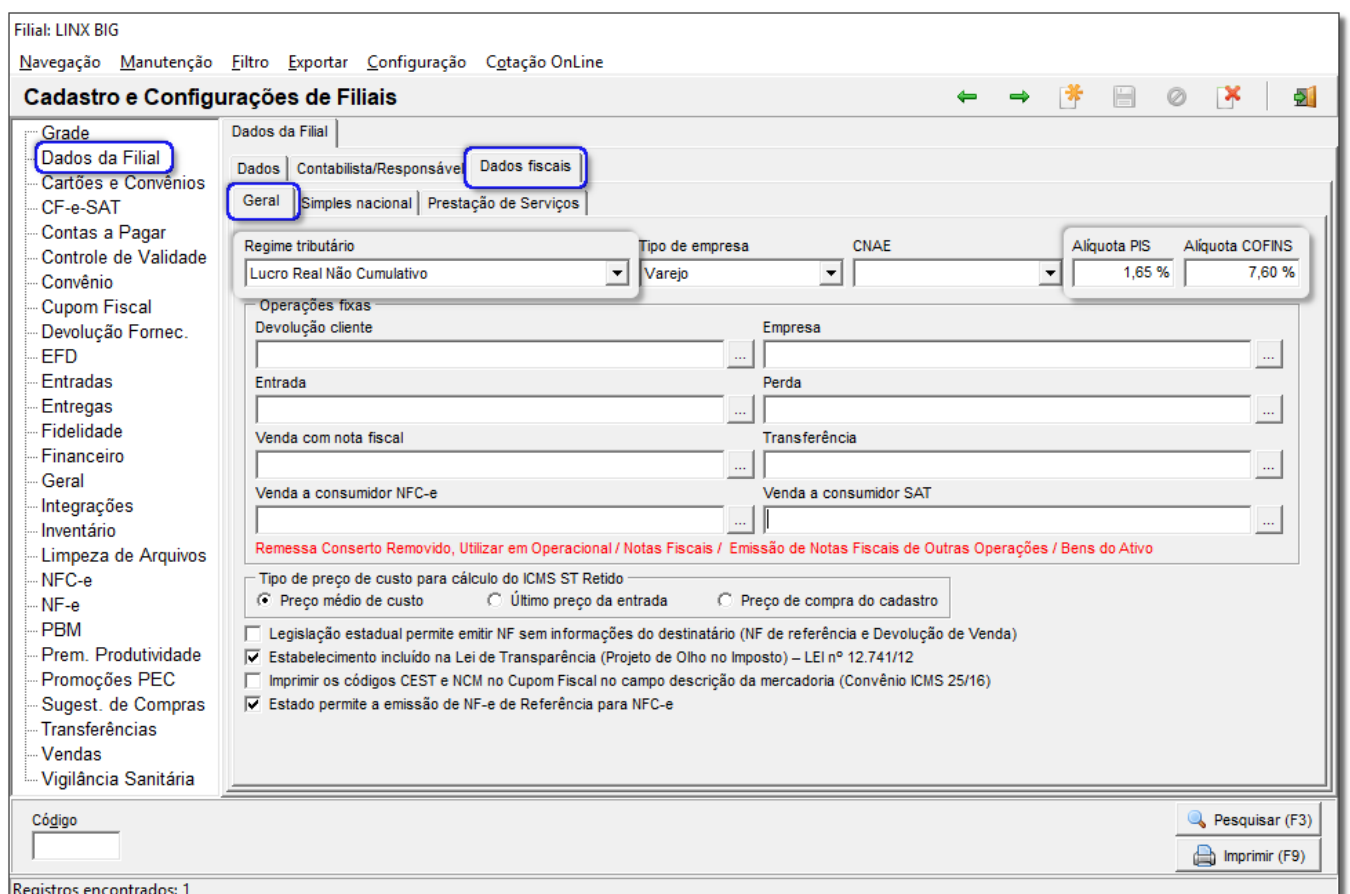

Figura 01 - Dados Fiscais - Alíquota PIS/COFINS

#### **Cadastro de Produtos**

A Alíquota de ICMS e o Totalizador Fiscal podem ser observados através do menu **Cadastro > Produtos > Produtos** ou através do menu rápido escolha o produto desejado em seguida vá na aba Inf. Fiscais > Dados Fiscais, e utilizar como base de cálculo o valor do campo "Totalizador Fiscal".

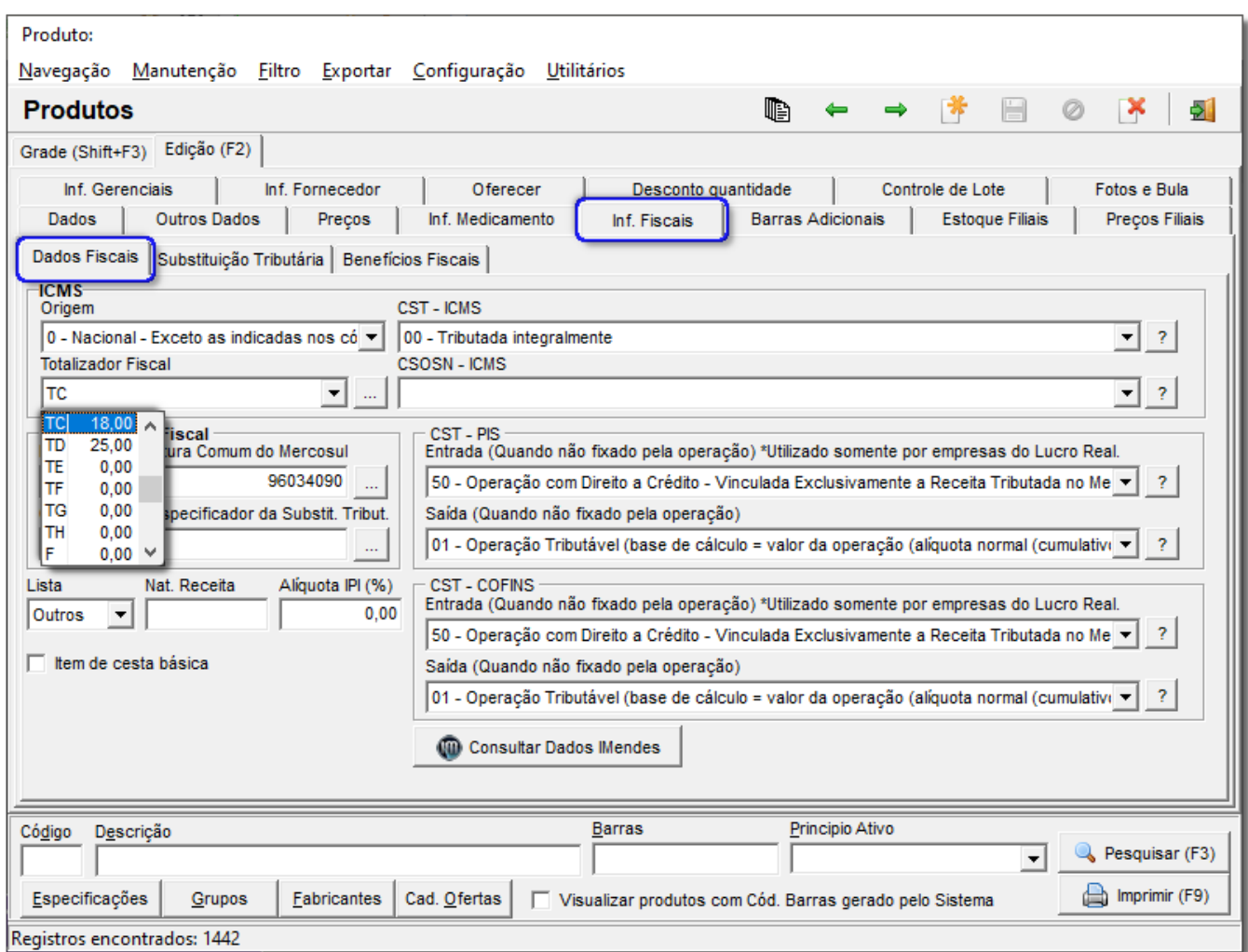

Figura 02 - Totalizador Fiscal

Abaixo um exemplo de um item com custo de 12,08 tributado por ICMS 18%, tributado por PIS/COFINS e loja pertencente ao lucro real.

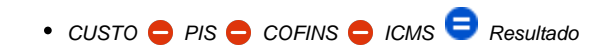

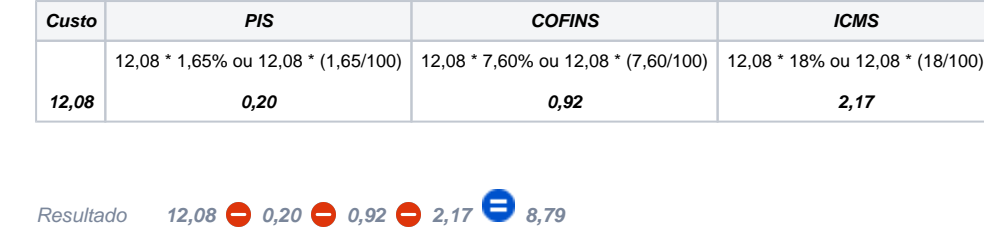

Desta forma o valor deve ser 8,79.

#### **Validador PVA**

Esse cálculo será mostrado como o item será visualizado no validador.

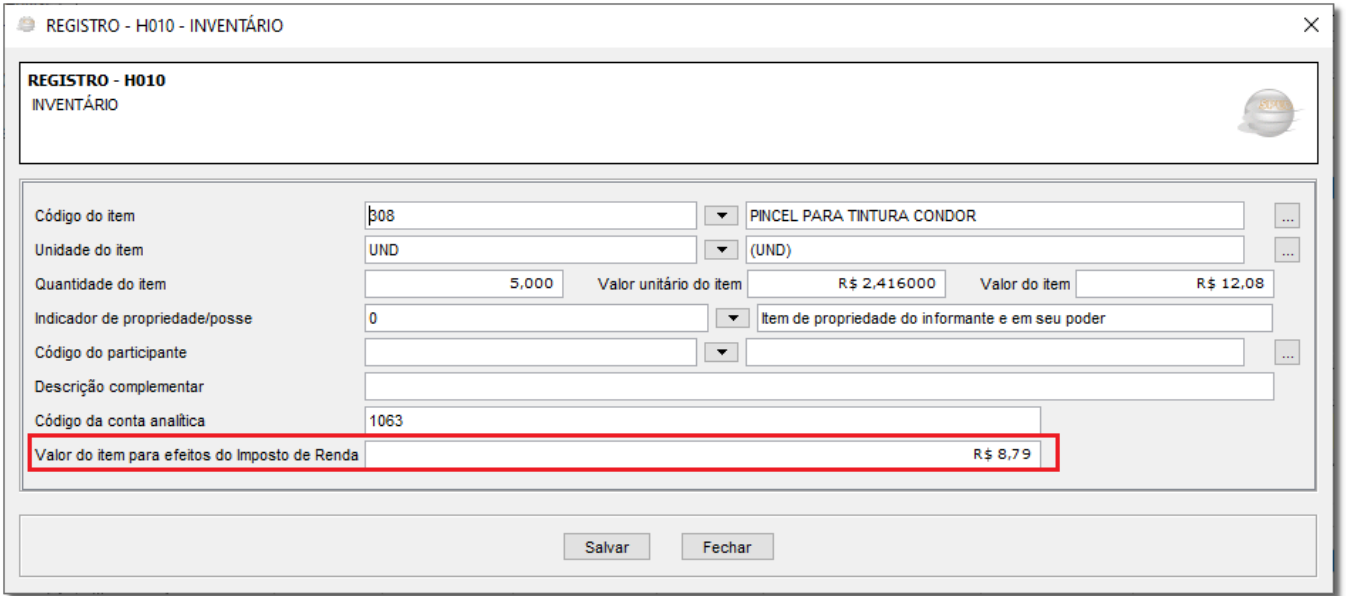

Figura 03 - Validador

### **Relatório**

As colunas, de CST de PIS, CST de COFINS e o Totalizador Fiscal do cadastro do produto, foram incluídos no relatório visando uma melhor visualização, uma vez que o relatório é utilizado para fins de comparação com o SPED.

Δ Para ter acesso a esses novos campos adicionados ao relatório é necessário atualizar o relatório no Central de Relatórios, para saber como fazer essa atualização acesse o artigo **[Como Instalar/Atualizar](https://share.linx.com.br/pages/viewpage.action?pageId=44377374)  [Relatórios ?](https://share.linx.com.br/pages/viewpage.action?pageId=44377374)**

Em seguida vá até o menu **Meus Relatórios > Estoque > Posição Estoque (Inventário)** e aparecerá o relatório com as novas colunas.

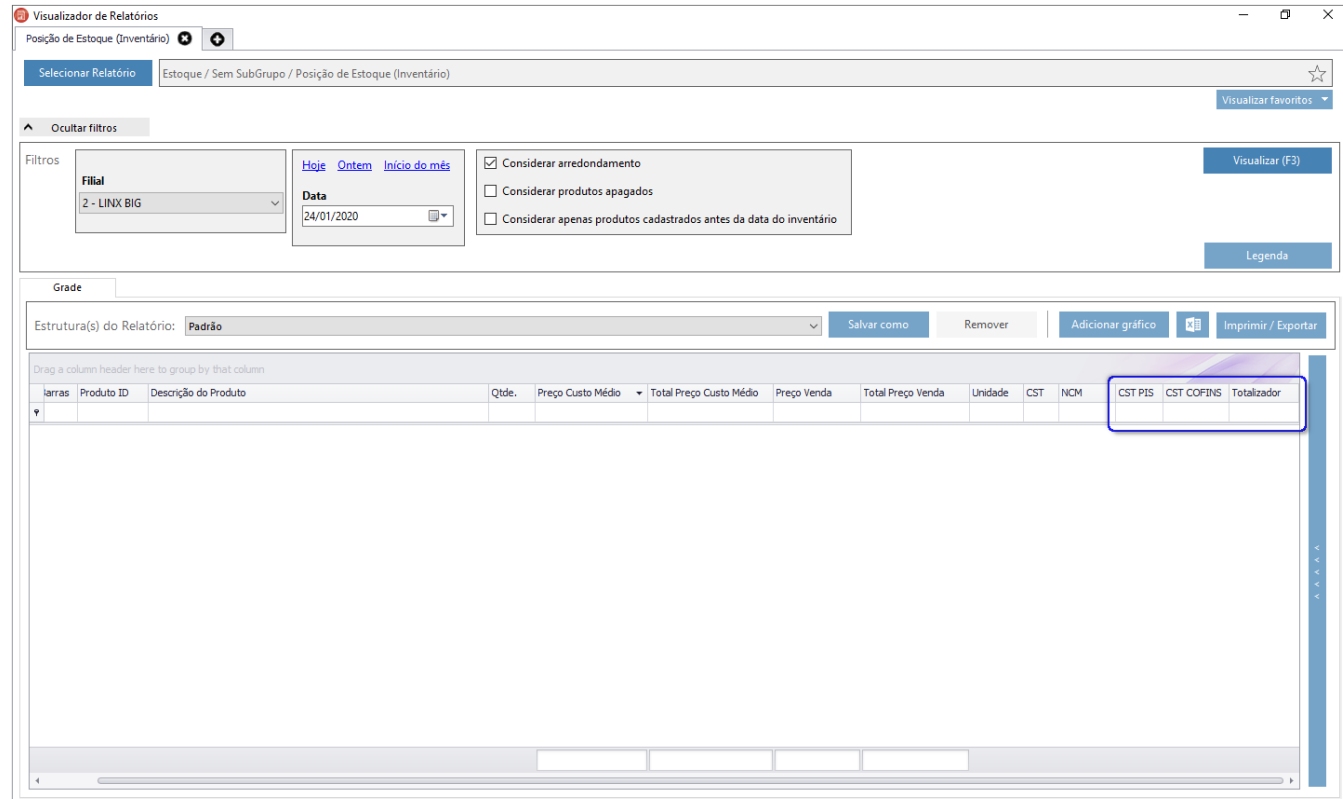

Figura 04 - Relatório